# **[Xray Cloud] Why I can't see my issue type as a Requirement (with Test Coverage and linked Tests)?**

## Possible Causes

Have you created a different issue type to use it as a Requirement but you can not see why it is not taking this behavior?

#### **Correct**

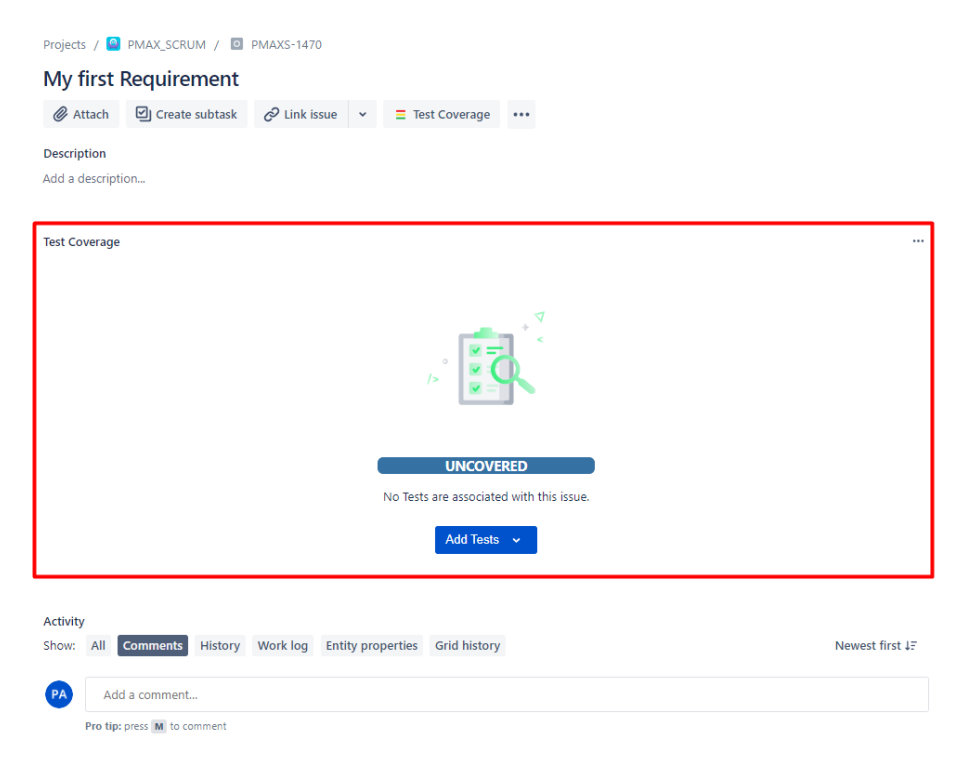

#### **Not Correct**

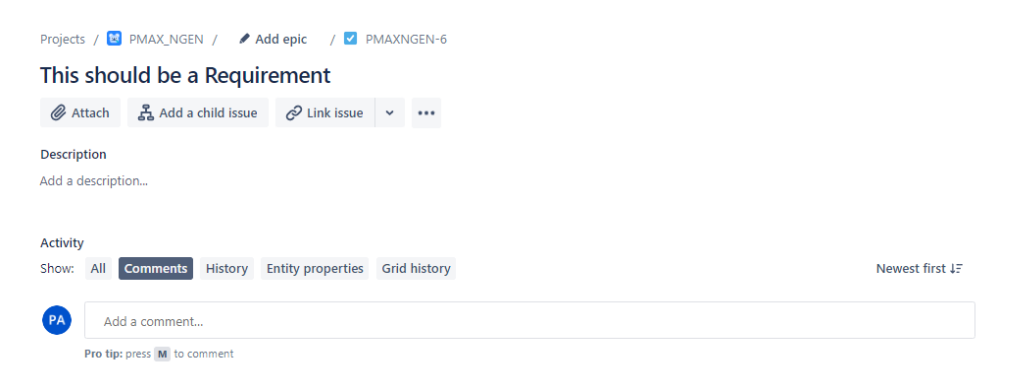

### Solution

You need to configure your issue type as a Requirement in the Xray settings:

- 1 Go to Project settings
- 2 Go to Xray settings

### 3 - Go to Test Coverage

4 - Drag and drop your issue type from the "Available Issue Types" box to the "Coverable Issue Types" box

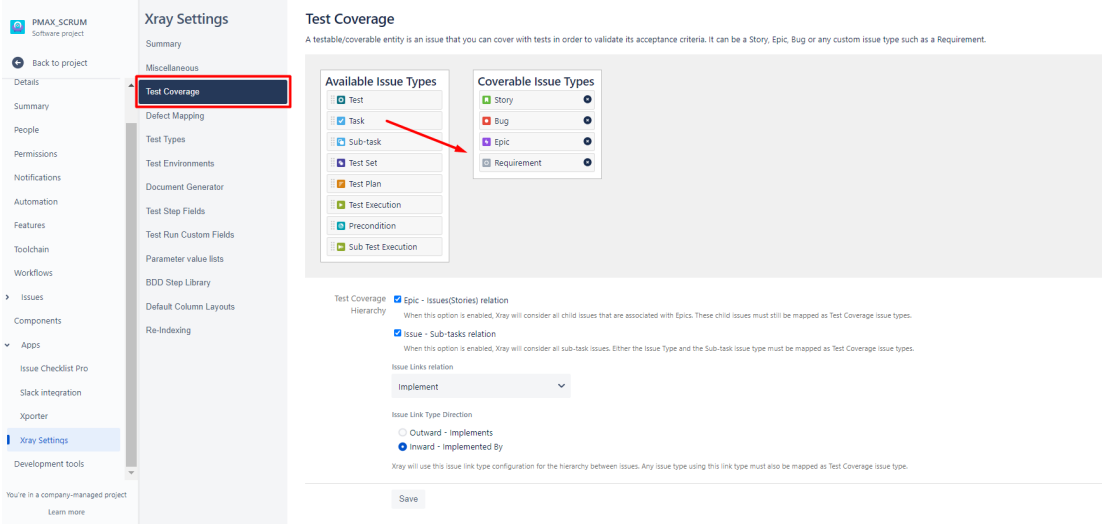

5 - Save

## Link for related documentation

Issue Type Mapping Documentation [link](https://confluence.xpand-it.com/display/XRAYCLOUD/Project+Settings%3A+Test+Coverage)